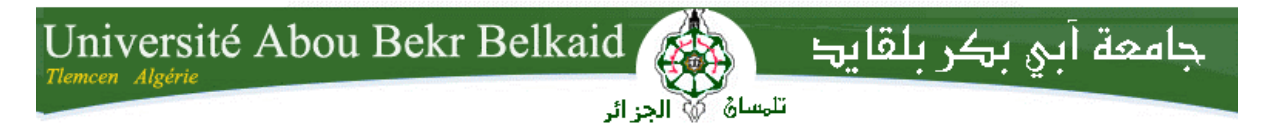

**République Algérienne Démocratique et Populaire Université Abou Bakr Belkaid– Tlemcen Faculté des Sciences Département d'Informatique**

**Mémoire de fin d'études** 

**pour l'obtention du diplôme de Licence en Informatique**

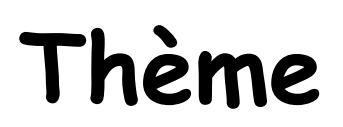

# **Conception et réalisation d'un site web**

## **e-commerce**

 **Réalisée par :**

- **BENLAHCENE Sarra**
- **BENMANSOUR Hadjer Selsabil**

-

*Présenté le26 Mai 2015 devant la commission d'examination composée de MM.*

- *Didi fedoua (Encadreur )*

- 
- *Ziani cherif . S (Examinateur)*
- *Belhoucine . A (Examinateur)*

Année universitaire : 2014-2015

# *Table de matières :*

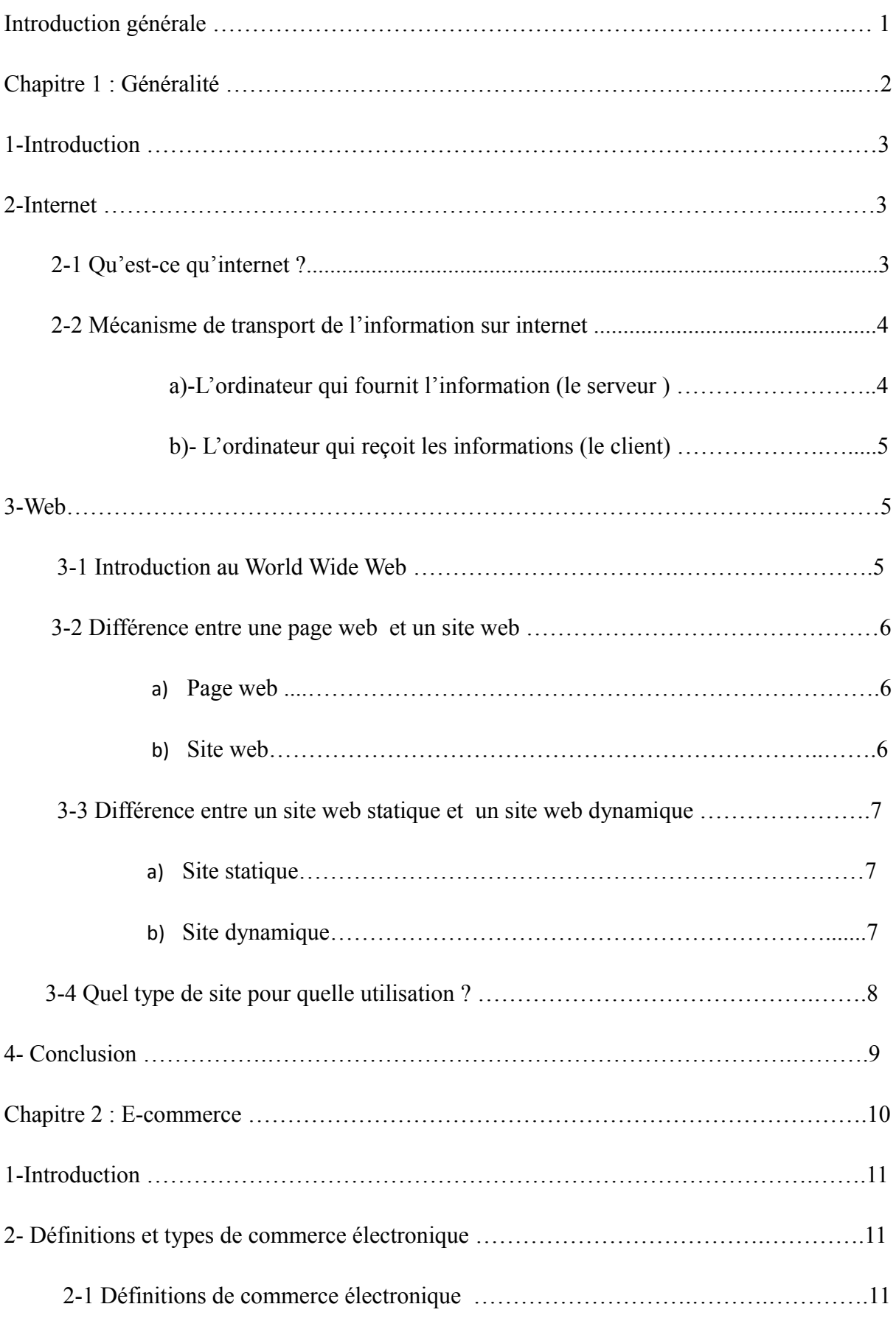

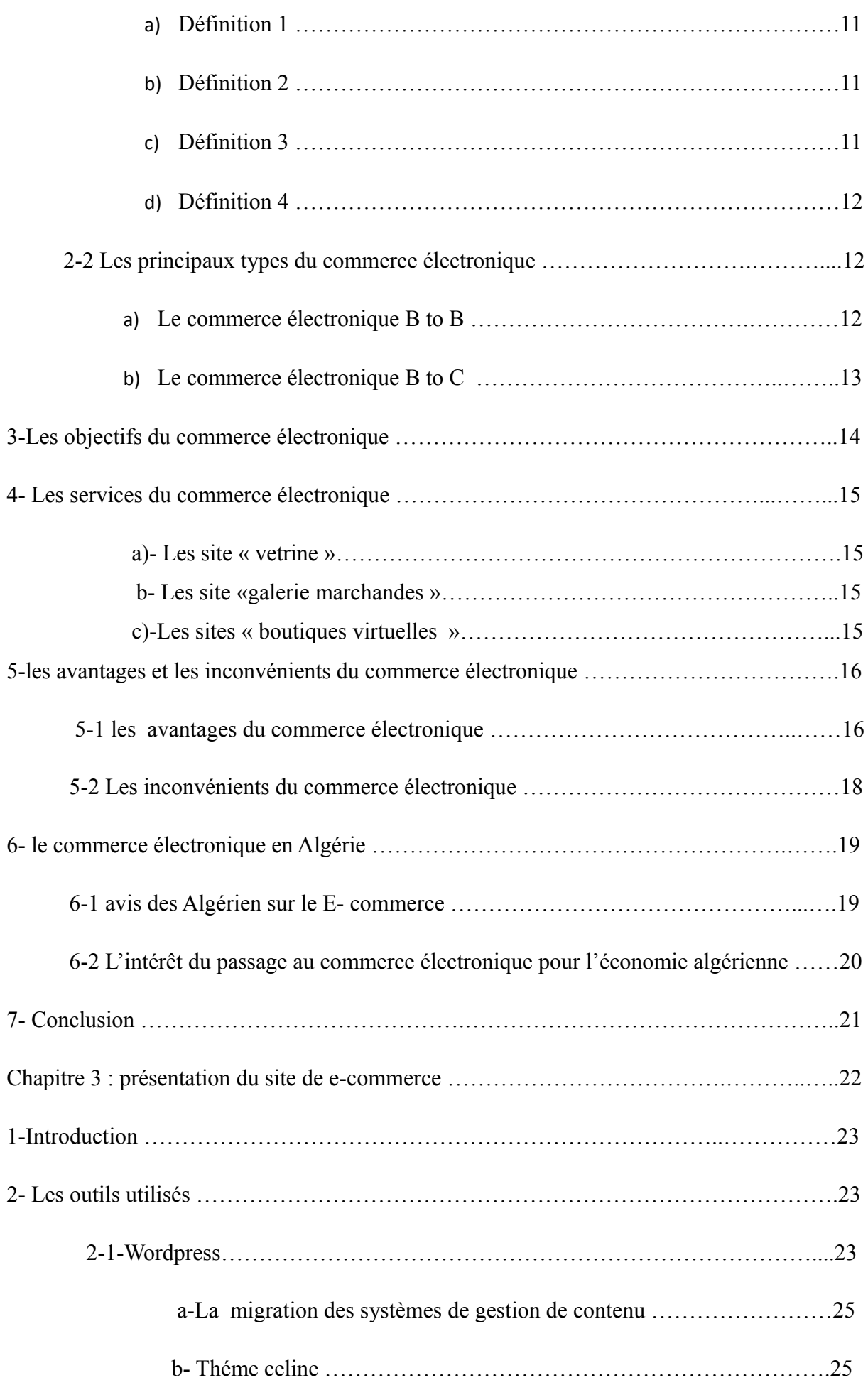

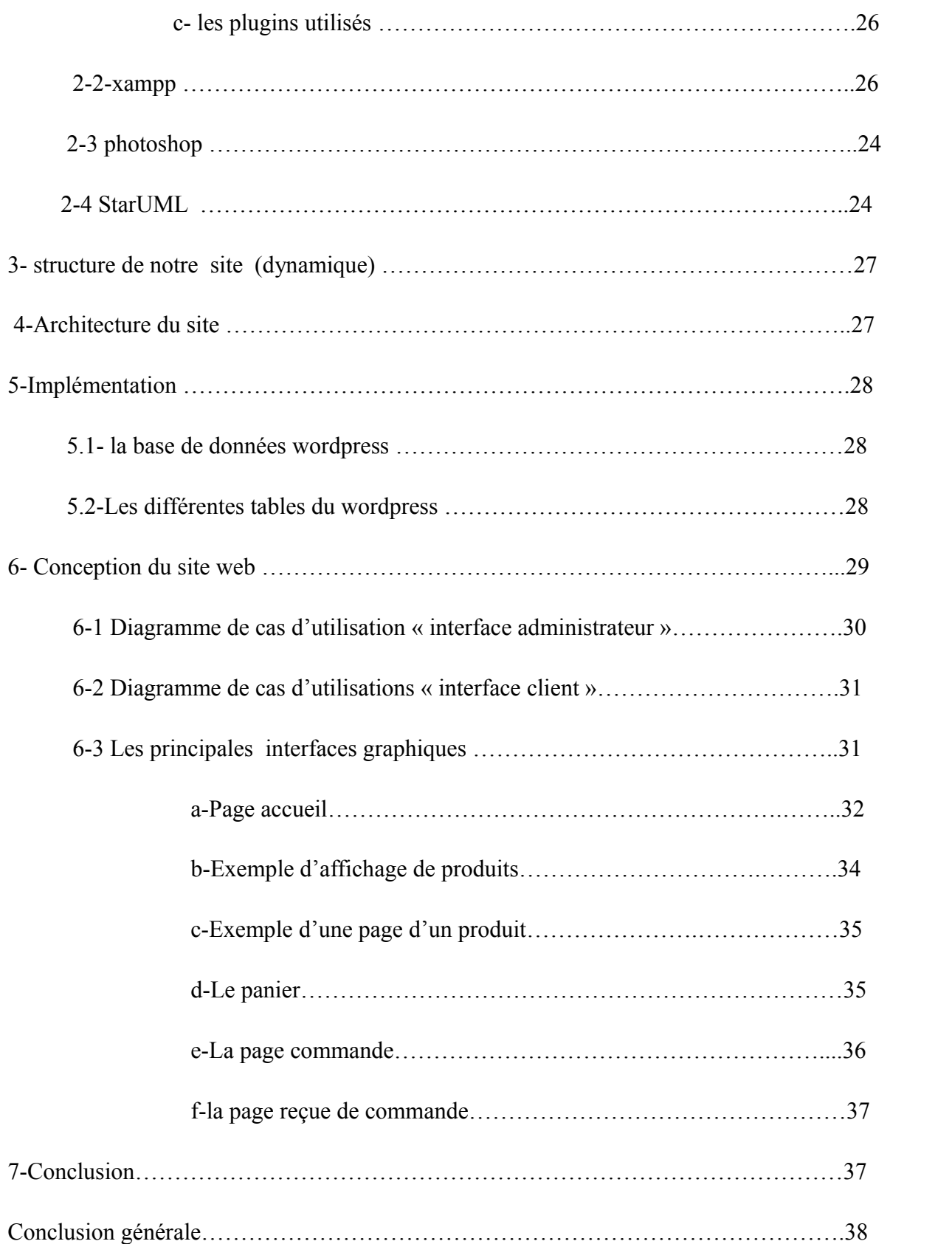

## *Introduction générale*

Le E-Commerce est tout dédié au sujet de stimuler le volume des ventes des produits. Le succès du commerce électronique ne dépend pas du poids de l'investissement dans la publicité, mais cela dépend majoritairement de la façon dont nous nous approchons des consommateurs à travers notre site web. Plus de 2200 millions d'habitants du monde sont connectés à Internet. Les études ont montré qu'environ 80% des internautes britanniques et américains sont des consommateurs en ligne. Et l'habitude des achats en ligne est en constante augmentation.

Les boutiques en ligne sont depuis des années, largement conseillées pour les sociétés qui se basent sur la vente des produits et même des services Ces types de sites web représentent un dispositif global fournissant aux clients un pont de passage à l'ensemble des informations, des produits, et des services à partir d'un portail unique en rapport avec son activité.

Les sites de vente en ligne permettent aux clients de profiter d'une foire virtuelle disponible et quotidiennement mise à jour sans la moindre contrainte, ce qui leur permettra de ne jamais rater les coups de cœur, sans problèmes de distance géographique, ni d'horaire de travail ni de disponibilité de transport. D'une autre part ces sites offrent à la société de profiter de cette espace pour exposer des produits à une plus large gamme de clientèle.

Notre projet est réalisé dans le cadre d'un projet de fin d'étude ayant comme objectif principal : la conception et la réalisation d'un site de vente de tenues traditionnelles qu'on a choisi de nommer :

#### *Galerie Orientale*

# *CHAPITRE I*

*Généralités*

#### *1-Introduction* **:**

Au cours des quinze dernières années, une véritable révolution s'est produite dans le monde de l'informatique; cette révolution, est l'explosion d'Internet plus particulièrement la fondation sur laquelle elle est construite : le Web, considéré comme un outil de communication, de recherche/publication d'information, et de création de nouveaux services.

Ce chapitre présente d'abord une introduction à Internet en général et au web en particulier, puis définit les sites web et leurs caractéristiques.

#### *2-Internet :*

#### 2.1 Qu'est-ce qu'Internet ?

L'Internet est un système de communication qui permet aux ordinateurs autour du monde de communiquer et de d'échanger de l'information entre eux. Cette communication entre ordinateurs permet plusieurs possibilités et offre une masse d'informations chaque jour plus importante dans des domaines comme la médecine, la science et la technologie, les jeux.

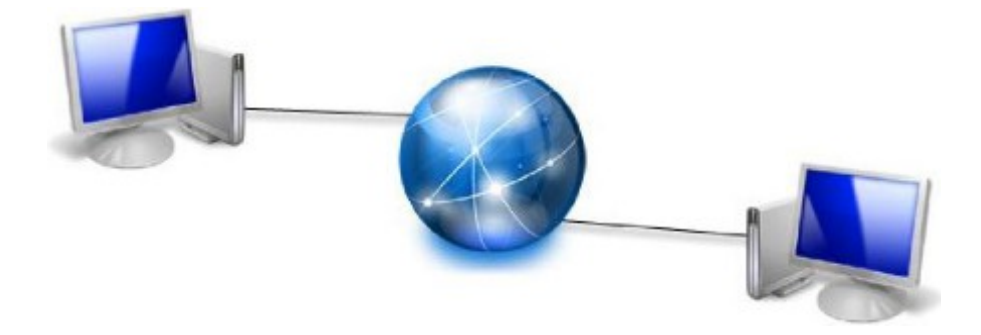

Figure[1] -Internet

## *2.2 Mécanisme de transport de l'information sur Internet* **(** *Le protocole de communication entre ordinateurs)*

Lorsque deux ordinateurs communiquent pour s'échanger des informations, il faut qu'ils utilisent une méthode commune de conversation. On parle alors d'un protocole informatique.

En informatique, un protocole est un ensemble de règles suivies par deux ordinateurs lors de l'échange de l'information. Il existe de nombreux protocoles différents. Nous n'évoquerons que TCP/IP.

Sur l'Internet, le protocole utilisé est appelé TCP/IP :

TCP : Transmission Control Protocol (protocole de contrôle des transmissions) IP : Internet Protocol (protocole de l'Internet)

#### a- *L'ordinateur qui fournit l'information (le serveur)*

Lorsque des informations (un texte, une image, un courrier,...) doivent être envoyées sur Internet, l'ordinateur qui fournit l'information :

- 1. découpe le document à transmettre en petits paquets à l'aide d'un programme spécialisé ;
- 2. chaque paquet est muni de l'adresse de l'expéditeur et de l'ordinateur de destination ;
- 3. chaque paquet est envoyé indépendamment des autres: il passe peut-être par un autre chemin.

#### b- *L'ordinateur qui reçoit les informations (le client)*

Les informations parviennent à l'ordinateur de destination

1. sous la forme de petits paquets ;

2. qui peuvent arriver dans le désordre (selon le chemin suivi) ;

3. ces informations sont recombinées et remises en ordre par un programme spécialisé dans l'ordinateur d'arrivée.

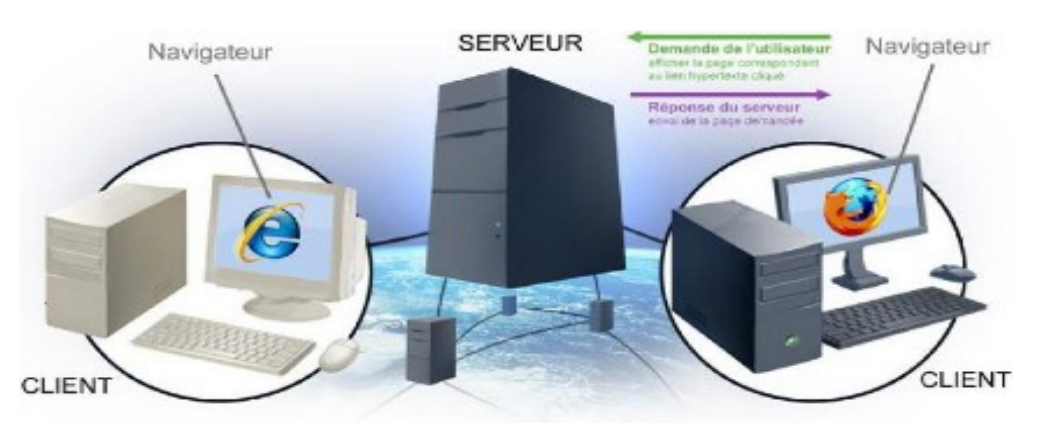

Figure[2] - Architecture client-serveur.

#### *3.web :*

#### *3.1. Introduction au World Wide Web [1]*

On appelle «**Web**» (nom anglais signifiant «**toile**»), contraction de «World Wide Web» (d'où l'acronyme www), une des possibilités offertes par le réseau Internet de naviguer entre des documents reliés par des liens hypertextes.

Le concept du Web a été mis au point au CERN (Centre Européen de Recherche Nucléaire) en 1991 par une équipe de chercheurs à laquelle appartenaient Tim-Berners LEE, le créateur du concept d'hyperlien, considéré aujourd'hui comme le père fondateur du Web.

Le principe de web repose sur l'utilisation d'hyperliens pour naviguer entre des documents (appelés «**pages web**») grâce à un logiciel appelé **navigateur** (parfois également appelé fureteur ou butineur ou en anglais browser). Une page web est ainsi un simple fichier texte écrit dans un langage de description (appelé HTML), permettant de décrire la mise en page du document et d'inclure des éléments graphiques ou bien des liens vers d'autres documents à l'aide de balises.

Au-delà des liens reliant des documents formatés, le web prend tout son sens avec le protocole HTTP permettant de lier des documents hébergés par des ordinateurs distants (appelés serveurs web, par opposition au client que représente le navigateur). Sur Internet les documents sont ainsi repérés par une adresse unique, appelée URL, permettant de localiser une ressource sur n'importe quel serveur du réseau internet.

#### **3. 2.** *Différence entre une page web et un site web :*

#### *a- La page web :*

Sa consultation par le Client nécessite un logiciel de navigation (navigateur ou browser). Une page web est ainsi un simple fichier texte écrit dans un langage de description (appelé HTML), permettant de décrire la mise en page du document et d'inclure des éléments graphiques ou bien des liens vers d'autres documents à l'aide de balises.

Au-delà des liens reliant des documents formatés, le web prend tout son sens avec le protocole HTTP permettant de lier des documents hébergés par des ordinateurs distants (appelés serveurs web, par opposition au client que représente le navigateur). Sur Internet les documents sont ainsi repérés par une adresse unique, appelée URL, permettant de localiser une ressource sur n'importe quel serveur du réseau internet.

#### *b- Un site Web :*

Est un ensemble cohérent de pages, qui peuvent toutes être consultées en suivant des hyperliens à l'intérieur du site. L'adresse Web d'un site correspond en fait à l'URL d'une page Web, prévue pour être la première consultée : la page d'entrée ou page d'accueil du site. La consultation des pages d'un site s'appelle une visite, car les hyperliens entre les pages permettent de consulter toutes les pages du site sans le quitter (sans devoir consulter une page Web hors du site). Il faut toutefois noter qu'une visite peut commencer par n'importe quelle page, particulièrement lorsque son URL est donnée par un moteur de recherche. Techniquement, rien ne distingue la page d'entrée d'une autre page.

#### **3.3.** *Différence entre un site web statique et un site web dynamique*

 a- *Site statique* : les pages du site ne sont pas modifiables par des utilisateurs. Le site est donc rempli et mis à jour par l'administrateur qui le fait depuis son poste de travail. Une fois le site mis à jour sur l'ordinateur de l'administrateur, celui-ci devra être envoyé sur le site via FTP. Le site est dit statique car les pages HTML qui le compose sont toujours identiques entre deux visites sans mise à jour. Le serveur donc n'a pas besoin de éléments de scripting.

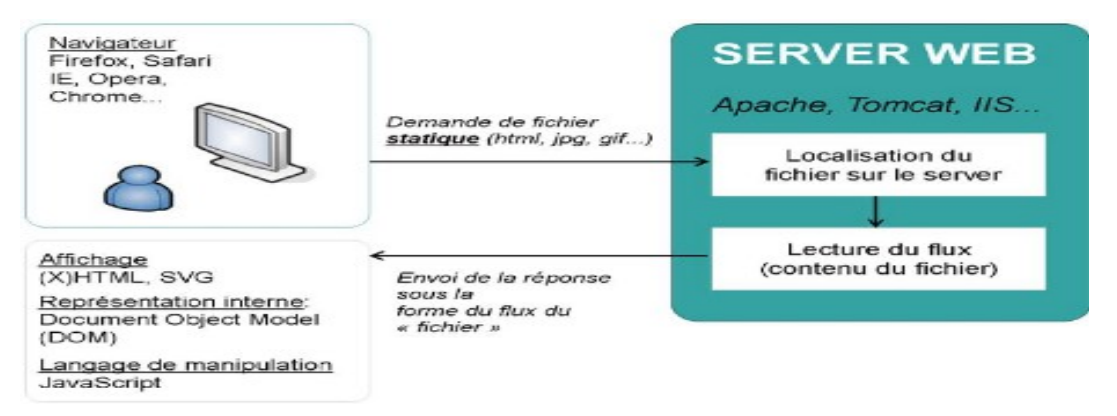

Figure[3] -Site Web statique.

 b- *Site dynamique* : les pages du site qui le compose peuvent être modifiables par les visiteurs. De plus, entre deux visites sur un même site, le contenu de la page peut être différent sans action de l'administrateur du site Internet. Les grandes applications de ce type de site sont : les forums, les Wiki (Wikipédia étant le plus grand représentant du genre) et tous les sites communautaires (Facebook, Twitter, hi5, etc.). Le serveur qui fait fonctionner le site utilise une technologie de Scripting (comme PHP, Ruby, Python ou Perl) ainsi qu'une base de données comme MySQL.

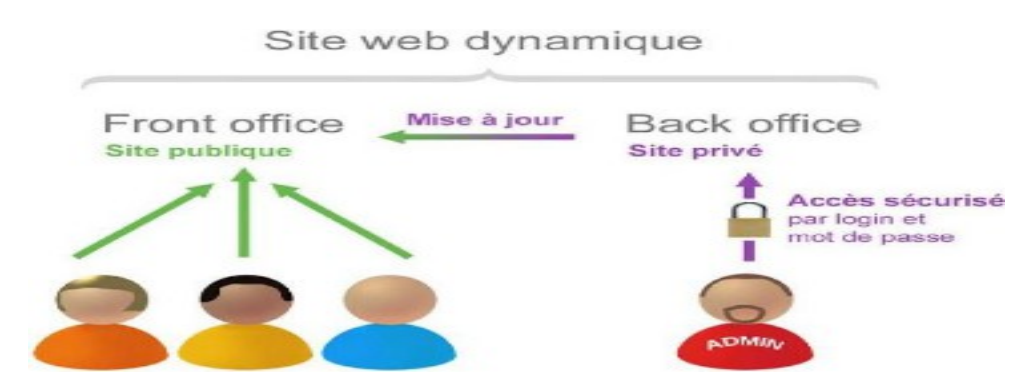

Figure[4] -Site Web dynamique

#### *3.4. Quel type de site pour quelle utilisation ?*

 On utilisera un site web statique pour une utilisation bien particulière. On utilisera ce fonctionnement pour un site web nécessitant peu de maintenance, peu de mise à jour et contenant peu de pages.

En effet, comme la mise à jour d'un site Internet statique peut être fastidieuse, on utilisera ce type de site uniquement si les mises à jour sont exceptionnelles. Car, à chaque mise à jour il faudra modifier la page HTML du site et la mettre en ligne en effectuant une copie par FTP.

On utilisera plutôt un site dynamique si on souhaite créer une interaction avec ses lecteurs. Le site dynamique permet de se connecter en ligne sur son site pour réaliser sa mise à jour en direct. Une fois la mise à jour du site dynamique effectuée, le résultat apparaît directement aux lecteurs. On privilégiera donc les sites web dynamiques pour les sites permettant aux visiteurs de laisser des commentaires (blogs) ou de converser avec d'autres lecteurs (forums). De même si le site doit être mis à jour très fréquemment (plusieurs fois par semaine) on pourra choisir de créer un site dynamique même si aucune interaction n'est prévue avec les visiteurs.

Par exemple pour réaliser un site vitrine présentant les 10 produits vendus par une entreprise on pourra choisir :

· *Un site statique* si les produits ne sont modifiés qu'une ou deux fois par mois et qu'un ou deux nouveaux produits sont ajoutés au catalogue chaque année.

· *Un site dynamique* si on souhaite que les visiteurs ajoutent des commentaires sur les fiches produits et/ou qu'il faut modifier très souvent (ajout, suppression, modification) les fiches produits.

#### *4- Conclusion*

L'Internet est en effet un réseau de vigilance, alimenté par les associations, et les gouvernements, accessible à tous les citoyens (au moins dans les pays les plus développés), et qui peut en outre servir de source d'information pour touss. Et dans ce chapitre, nous avons présenté le mécanisme de transport de l'information sur Internet et la différence entre un site statique et un site dynamique. Ainsi nous allons voir plus en détail dans les chapitres suivants, la présentation des concepts de base de langage de modélisation UML. Pour permettre une bonne lecture de ce qui va suivre et exprimer de manière uniforme l'analyse et la conception de site e-commerce.

# *Chapitre2*

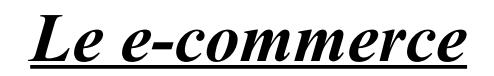

#### *1- Introduction*

La possibilité d'entreprendre des transactions commerciales sur les réseaux électroniques impliquant l'échange de valeurs entre les parties concernées a donné naissance à ce qu'on appelle généralement le commerce électronique, globalement on entend par commerce électronique la production, la promotion, la vente et la distribution de produits par des réseaux de télécommunication, les exemples les plus patents de produits distribués électroniquement sont les livres, les œuvres musicales et les vidéos transmis par le biais des lignes téléphoniques ou par internet

#### *2- Définitions et types de commerce électronique*

#### *2.1.Définition de commerce électronique*

*Historiquement .le « commerce électronique « a fait son apparition dés qu''internet s'est ouverte aux entreprises, ainsi avec l'avènement des serveurs Web qui permettent de présenter l'entreprise et les produits qu'elle voudrait mettre en vente, le commerce électronique a multiplié ses fonctionnalités et a évolué.*

*Le commerce électronique a fait l'objet de définitions diverses parmi les quelles on peut citer a- Définition 1* 

*L'expression « commerce électronique « est souvent associée à la vente de produit ou de service sur internet. Les transactions peuvent s'effectuer entre l'entreprise et un nouveau client, mais nous pouvons aussi faire des affaires avec des particuliers comme nous ou même avec d'autre* entreprise. D'après les prévisions, le commerce entre entreprises pourrait même augmenter dix *fois plus vite que le commerce grand public.*

#### *b- Définition 2*

*Le « commerce électronique » (ou e-commerce) est l'utilisation d'un média électronique pour la réalisation de transactions commerciales. La plupart du temps il s'agit de la vente de produits à travers le réseau internet. Mais le terme e-Commerce englobe aussi les mécanismes d'achat par internet pour le B to B* 

#### *c- Définition 3*

*Le commerce électronique est l'ensemble des échanges électroniques liés aux activités commerciales. Il désigne aussi l'échange de biens et de services entre deux entités sur les réseaux informatiques. Notamment internet.*

#### *d- Définition 4*

*Le commerce électronique regroupe tous les échanges et toutes les transactions qu'une entreprise peut être amené à faire au travers d'un média électronique ou d'un réseau (définition donnée par L'AFCEE : l'Association Française pour le Commerce et les E changes Electroniques)* 

 *Le commerce électronique couvre à la fois, les échanges d'information et les transactions concernant des produits, équipements ou biens de consommation courante, et des services.*

*De manière générale, la notion de commerce électronique s'applique « à tout échange de données par l'intermédiaire d'un réseau de télécommunication à des fins commerciales »*

#### *2.2. Les principaux types du commerce electronique*

On peut distinguer deux principaux types de commerce électronique :

#### *a -Le commerce électronique B to B*

L'échange électronique entre entreprise, souvent appelé B to B désigne une relation commerciale électronique interentreprises ou entre une entreprise et son fournisseur basé sur l'utilisation d'un support électronique.

 Autrement on peut définir le commerce B2B comme l'ensemble des échanges ou des transactions commerciales entre entreprises.

Le terme transaction doit être considéré dans son acception la plus large, c'est-à-dire couvrant la totalité du cycle de la vente d'un produit ou d'un service. Il inclut les échanges d'information préalable comme les demandes d'achats ou demandes de cotations .les commandes et leurs suivis. Les informations sur l'acheminement et la livraison ainsi que le paiement. Les échanges peuvent effectués directement entre acheteurs et vendeur ou par l'intermédiaire d'une tierce partie qui a la responsabilité de ce qu'on appelle une place de marché électronique.

C'est donc un commerce électronique entre professionnels et par professionnels. Nous entendons par cela tous les acteurs qui ne sont pas des consommateurs .De manière simplifiée, on peut dire qu'il s'agit d'entreprises commerciales qui cherchent dans l'utilisation du réseau Internet une valeur ajoutée à leur commerce traditionnel.

#### *b- Le commerce électronique B to C*

Le commerce en ligne vers les particuliers B to C est le premier type de commerce électronique à s'être développé.

Le commerce électronique à destination des particuliers , ou B to C qui désigne une relation entre une entreprise et le grand publique (particuliers) dont la relation ne se limite pas à l'acte de la vente . Mais couvre tous les échanges qu'une entreprise peut avoir avec ses client de la demande de devis au service après vente .Il s'agit de site web marchants, type télé-achat.

Par rapport au B2B, le commerce B2C est sans doute moins complexe, mais il pose les mêmes problèmes de sécurité. Moins complexe car il ne nécessite pas la mise en place de circuit de validation des achats. Mais aussi exigeant en termes de sécurité lorsque le client paye en ligne Voici par la suite l'ensemble de distinction entre B2C et le B 2B au niveau des commandes

Ce qui distingue le B2B du B2C

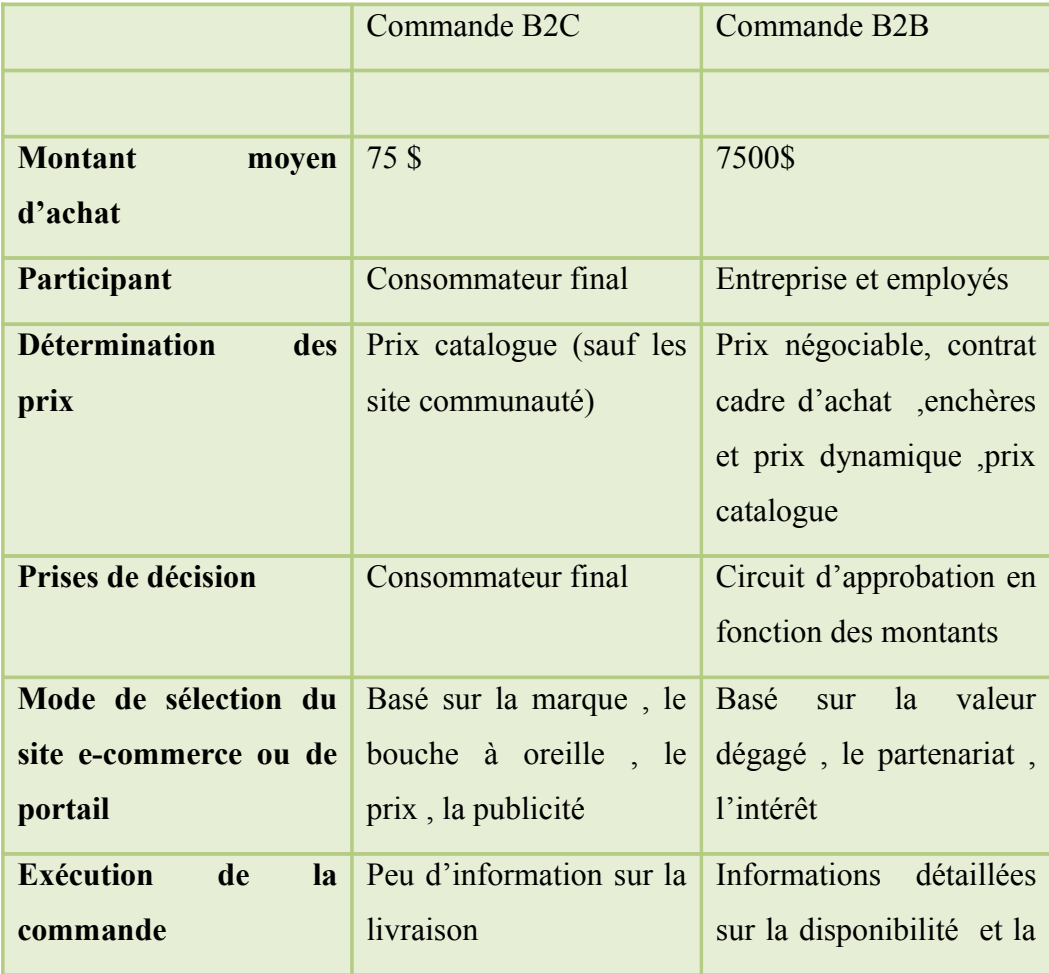

|                       |                                            | livraison                                                            |
|-----------------------|--------------------------------------------|----------------------------------------------------------------------|
| Crédit                | Toutes carte de crédit                     | D'abord carte de crédit<br>et cartes d'entreprises                   |
|                       |                                            | systèmes<br>des<br>plus<br>sophistiqué sont en cour<br>d'élaboration |
| <b>Infrastructure</b> | Navigateur avec accès Réseaux,<br>Internet | catalogue<br>personnalisé règles de<br>workflow                      |

Figure [5] –La comparaison entre le B2C et le B2B

#### *3- Les objectifs du commerce électronique*

Le commerce électronique consiste à vendre des produits sur Internet, ce qui implique des stratégies de marketing pour l'entreprise assez complexe, il faut donc :

- Attirer les visiteurs des sites qui exercent le commerce électronique
- Générer leur confiance.
- Et finalement, les entrainer à consommer.

#### *4- Les service du commerce électronique*

Parmi les principaux services du commerce électronique existant sur Internet, on retrouve :

#### *a- Le site « vitrine »*

Ceux sont des sites qui présentent différent produits sur les réseaux, qu'il s'agisse

-Des marchandises réelles telles que fleurs, livres, ou ordinateurs, électroménager

-des journaux ou des magazines

-des logiciels, musiques et vidéo téléchargeables,

-des contrats d'assurances, des tickets de transport.

#### *b- Les site «galerie marchandes »*

Ces sites peuvent intéresser des artistes peintres qui peuvent présenter leur collection de tableaux via Internet en réservant un espace sur un site Web pour faire leurs expositions sur le réseau en présentant leurs tableaux avec les caractéristique (dimensions, prix…)aux utilisateurs, ainsi que différents produits de l'artisanat qui pourront être exposer à la vente

#### *c- Les sites « boutiques virtuelles »*

Ce sont des sites qui permettent aux clients d'effectuer plus facilement leurs achats à l'aide de systèmes tels que : le système de paniers électroniques. Cela permet aux visiteurs de se promener

dans un ou plusieurs sites virtuellement, d'y faire leurs choix, puis de tout régler en une seule fois.

Le commerce électronique permet aussi aux consommateurs et aux entreprises d'établir des relations commerciales en ligne, de l'offre en vente jusqu'à la conclusion éventuelle du contrat, voir dans certains cas jusqu'à la livraison en ligne du service ou du produit commandé. Le commerce électronique ne se limite pas à la seule vente en ligne, mais englobe également :

- La réalisation de devis en ligne
- Le conseil aux utilisateurs
- La mise à disposition d'un catalogue électronique
- Un plan d'accès au point de vente
- La gestion en temps réel de la disponibilité des produits (stocks)
- Le paiement en ligne
- Le suivi de la livraison

Dans certains cas, le commerce électronique permet un haut niveau de personnalisation des produits, notamment si le site de commerce électronique et couplé avec le système de production de l'entreprise. Enfin, pour les services et produits électroniques (fichiers MP3, logiciels, livres électroniques, etc.), le commerce électronique permet de disposer de son achat dans un temps très court voir instantanés.

La plupart des sites de commerce électronique sont des boutiques en ligne comprenant à minima les éléments suivants au niveau du front office :

- Un catalogue électronique en ligne , présentant l'ensemble des produits disponible à la vente , leurs prix et parfois leurs disponibilité (produit en stock ou nombre de jour avant livraison) ;
- Un moteur de recherche permettant de trouver facilement un produit a l'aide de critères de recherche (marque, gamme de prix, mot clé,…)
- Un système de caddie virtuel 'appelé parfois panier virtuel) : il s'agit du cœur du système de e-commerce. le caddie virtuel permet de conserver la trace des achats du client tout au long de son parcours et de modifier les quantités pour chaque référence ;
- Le paiement sécurisé en ligne (accounting) est souvent assuré par un tiers de confiance (une banque) via une transaction sécurisé
- Un système de suivi des commandes, permettant de suivre le processus de traitement de la commande et parfois d'obtenir des éléments d'information sur la prise en charge du colis par le transporteur.

Et au niveau du système de back office, le site permet au commerçant en ligne d'organiser son offre en ligne, de modifier les prix, d'ajouter ou de retirer des références de produits ainsi que d'administrer et de gérer les commandes du client.

#### *5- Les avantages et inconvénients du commerce électronique*

#### *5.1. Les avantages du commerce électronique*

Parmi les principaux avantages qui amènent les clients au commerces électronique, on peut citer :

- Un accès facile à un plus large éventail de produits et de services.
- Pas d'horaire d'ouverture (24 H /24H).
- Pas de nécessité de se déplacé.
- Pas de fil d'attente.
- Pas de vendeurs ni intermédiaires.
- Il existe plus de ' choix', c'est 'moins cher » et 'plus divertissant '.
- Il y a un gain de temps.
- Possibilité d'acheter à n'importe quand et n' importe où dans le monde.

Du point de vue du vendeur, les avantages du commerce électronique sont multiples :

- Un nouveau moyen d'expansion peu couteux.
- Vaste clientèle potentielle non limitée géographiquement.
- Cout de diffusion des informations réduit.
- Frais d'exploitation réduits, concentration des lieux de stockage dans des zones décentralisées.
- Suppression éventuelle des intermédiaires entre producteur et consommateur.

En plus le commerce électronique possède une multitude d'avantages :

#### *a- La vitesse*

De plus en plus, les détails se compriment entre le moment ou le besoin se manifeste et le moment ou le bien ou service est livré

#### *b Les économies*

Les couts d'exploitation (marketing, production et inventaire), de distribution et de livraison peuvent être réduits significativement avec l'usage de commerce électronique

#### *c-Nouveau marché*

 Pour les PME (Petite et moyenne entreprise), le commerce électronique ouvre les portes sur les marchés internationaux, un marché pratiquement équivalent à celui des grandes entreprises

#### *d- Réduction de la chaine de distribution*

Les entreprises qui fabriquent des biens ont intérêt à les vendre directement au client final au lieu de passer par des intermédiaires

e- La flexibilité

 L'Internet procure aux clients un accès facile et rapide aux produits et ce, 7 jour sur 7, 24 heurs sur 24

#### *5.2. Les inconvénients du commerce électronique*

#### *a- L'anonymat*

La globalité, l'interactivité et les aspects d'espace et de temps introduisent un manque de transparence à la transaction commerciale électronique, de plus la nature de l'information son emplacement physique ou son propriétaire est difficile à déterminer :

L'anonymat peut concerner différents point de la transaction :

-qui est impliqué dans la transaction (au pluriel ou au singulier) ?

-quel est l'objet de la transaction (qui peut être caché pour des raisons de vie privé, etc...) ? -ou la transaction prend –elle place ?

-a partir de quand l'activité peur engendrer des conséquences légales (violation de droits..)

-comment la transaction est –elle opérer (livraison physique, électronique …)

#### b *- les challenges sont multiples*

Dans toute transaction commerciales, il y a beaucoup d'intérêt différents (et parfois contradictoire) à protéger .l'acheteur et le vendeur souhaitent être protéger des fraudes et abus, les vendeurs veulent être comme les acheteurs aiment savoir contre qu'ils pourraient se retourner en cas de faillite ou cas ou ils auraient à faire jouer leur garantie.

Le commerce électronique entre particuliers et professionnels

Les problèmes d'identification et d'anonymat ont de nombreuse répercussions, ainsi ils entrainent de nombreux challenges qu'il faudra résoudre, les plus grands d'entre eux qui concerne le commerce électronique :

- $\blacktriangleright$  La taxation
- $\triangleright$  La protection de la vie privée
- $\triangleright$  La protection contre les fraudes
- $\triangleright$  La limitation de certaine vente

*c- Les fraudes et le problème d'identification des parties* 

Une des grandes faiblesses du monde électronique réside dans le manque d'identification des parties et des transactions, deux points nous viennent à l'esprit :

-premièrement, il faudra que toute transaction soit enregistrée de manière définitive et sans aucune possibilité d'effacement ou de modification ultérieur.

Dans le commerce traditionnel ceci est plus au moins garanti par les factures , bordereaux ,tickets de caisse ou autre , dans l'ère électronique étant donne qu'il est facile de modifier les fichiers informatisé et les contrôleurs d'administration rencontrent deux problèmes , le manque de traces physique de la transaction et à la différence d'un produit digitalisé a ceci de particulier qu'il peut être dupliqué indéfiniment et qu'il peut donc être revendu indéfiniment sans que l'on ne puisse en trouver traces dans un quelconque état d'inventaire .

-le deuxième point permettant de diminuer la fraude, concerne la possibilité d'identifier les parties lors d'une transaction. il est en effet indispensable de savoir si l'utilisateur est bien le propriétaire de la carte de crédit a débiter pour effectuer la transaction, tout comme il est souvent impossible de déterminer l'impôt a retenir sans connaissance précise au lieu de résidence de l'acheteur ou du vendeur.

Tous ces désavantages font que les transactions commerciales électroniques sont plus difficiles à tracer à identifier et à distinguer entre elles que ne le sont les transactions des autres formes de commerce utilisant les techniques traditionnelles de communication.

#### *6- LE COMMERCE ELECTRONIQUE EN ALGERIE : [3]*

Malgré l'absence du paiement en ligne, les sites d'e-commerce se multiplient en Algérie. Faute de réglementation pour cadrer le secteur, leur qualité demeure, pour l'instant, inégale. Bon an, mal an, cependant, le secteur se professionnalise sous l'impulsion d'entrepreneurs algériens et étrangers qui misent sur une expansion rapide de ce nouveau marché une fois les entraves technologiques et législatives levées.

#### *6.1. Avis des algériens sur l'e-commerce : [4]*

En mois de Juin 2009, Une étude sur les usages et perceptions des internautes du Web Algérien a été lancée par [IDEATIC](http://www.ideatic-dz.com/) & [Med&Com](http://www.medncom.com/) auprès de 5 944 internautes via un questionnaire électronique. Ce dernier a été publié sur plusieurs sites web populaires algériens, et renforcée par une campagne de e-mailing, il s'est avéré qu'en matière du e-commerce que 39,5% des internautes algériens ont déjà effectué des achats, des commandes ou des réservations suite à des informations recueillies sur le web, et 20,5% d'entre eux ont déjà réalisé un achat, une commande ou une préréservation directement via Internet et ceci en raison de la quasi absence de moyens de paiement électronique.

Interrogés sur leur intention d'utiliser le paiement électronique dès son lancement en Algérie pour régler leurs achats en ligne, voici ce qu'ils répondent :

- 66,1% des internautes se déclarent prêts à se lancer à condition que les mesures suivantes soient mises en place : la sécurisation des transactions, la livraison rapide et la garantie des biens et services achetés, une bonne communication autour de ce moyen de paiement et des mesures incitatives pour son utilisation (pas de frais prélevés sur les transactions),
- 83% utiliseraient ce mode de paiement pour payer leurs factures d'abonnements (eau, électricité, gaz, téléphone,…) et en finir avec les longues files d'attente auprès des différents fournisseurs,
- 66% se disent prêts à acheter des billets de voyage par Internet
- 63,4% sont prêts à acheter des livres, des revues, des CDs et même de l'électroménager

#### **6.2 .***L'Intérêt du passage au commerce électronique pour l'économie algérienne*

L'économie algérienne est en pleine reconstruction. Le produit intérieur brut ne cesse pas de croitre, dans les sept dernières le taux de croissance était aux alentours de 5%. Mais la part du commerce reste relativement faible (12% de PIB, 2006). Le passage à l'économie numérique peut être l'élément qui manquait pour relancer l'activité commerciale en Algérie.

#### *7- Conclusion*

En conclusion, le commerce électronique doit être l'affaire de tous et doit faciliter notre vie quotidienne .pour son développement, il faut :

-qu'internet devienne un outil d'échange et de commerce électronique accepté par tous

-étudier l'ensemble des problèmes liés au commerce électronique, en présence des différents secteurs concerné : industrie, télécommunications, finances, commerces administration.

-permettre aux acteurs économiques qui demeurent trop peu nombreux et qui disposent d'un accès internet, de formuler des propositions et d'échanger leurs opinions avec les autres acteurs économiques

Le besoin de sécurité des systèmes de commerce électronique est certainement le plus grand.

Internet aujourd'hui n'est pas encor arrivé a maturité en matière de sécurité, ce qui demande aux organisations des contrôles importants aux niveaux de leurs systèmes et des différentes applications

du commerce électronique .Les organisation doivent donc être pro –actives et flexibles dans le domaine de la sécurité informatique.

Le commerce électronique n'en est qu'à ses débuts et de nombreuses évolutions doivent encore avoir lieu au niveau des législations, des méthodes de travail et de sécurité. Les entreprises qui réussiront a sécuriser leurs systèmes et qui sauront s'adapter aux défis du commerce électronique auront demain un avantages comparatifs sur leurs concurrents.

# **CHAPITRE 3**

# **Présentation du site de e-commerce**

#### *1- Introduction*

L'objectif principal du e-commerce est d'apporter un bénéfice supplémentaire et se faire connaitre pour les entreprises. Cependant, si le site de e-commerce n'est pas dans l'alignement du cœur des consommateurs et de l'esprit, il sera déserté. Donc pour éviter une telle déconvenue, nous devons suivre 5 lignes directrices essentielles en construisant le site :

- 1. Le site ne devrait pas s'ouvrir trop lentement car les clients ont tendance à abandonner ces sites qui prennent plus de temps à ouvrir. Cela signifie que le client possible laissera votre boutique avant même de visiter votre site web.
- 2. fondamentale. Faire un classement convivial des produits, ne pas commencer votre catégorisation à partir de la marque. Supposons, il est un magasin de chaussures en ligne. Commencez à l'isoler dès le sexe: Homme, Femme et de la section enfants. Puis par les types de produits: décontracté ou formel. Et puis la construction du tronçon de marque pour chaque type. Mettre l'étiquette de prix pour chaque produit aidera les clients à comparer et à estimer le prix abordable.
- 3. Fournir des informations sur le principe du commerce électronique, c.à.d. faire en sorte que les clients voient les produits de toutes les manières possibles et les chances de convertir les visiteurs en clients fidèles du magasin seront élevés. Pour cela: - Offrir la possibilité de regarder les produits en petite taille ainsi qu'une plus grande - Rendez-le visible à partir d'angles multiples - Fournir des informations sur les tailles disponibles, les couleurs, les marques, les mesures et mettre en avant les tendances du moment.
- 4. Évitez de mettre un mécanisme d'achat long ou compliqué, pour éviter que des visiteurs abandonnent le processus de commande. Pour éviter cela, un formulaire comprenant les étapes indiquées pendant leur commande doit se voir- Eviter la contrainte d'une inscription

fastidieuse – le service à la clientèle en ligne doit toujours être disponible -. Intégration avec comme passerelles de paiement un plus grand nombre de possibilités

5. Fournir des informations sur la société: ses activités, ses services, ses profils et de l'histoire puis son emplacement.

 Nous avons choisi de développer une interface graphique simple et attirante pour que le client soit à l'aise et achète le maximum de produits, en suivant les cinq consignes de base citées ci dessus. Dans ce qui suit, on va présenter l'environnement de travail dans lequel nous avons développé notre application.

#### *2-Les outils utilisés*

#### *2-1-Wordpress*

Parmi les CMS existant on a choisi wordpress qui est un système de gestion de contenu libre écrit en PHP et reposant sur une base de données MySQL. Wordpress est surtout utilisé comme moteur de blog. mais ses fonctionnalités lui permettent également de gérer n'importe quel site Web.

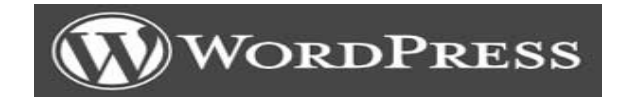

*D'après les statistiques faite en 2012, wordpress est le plus répondu :*

Répartition CMS dans le Top Sites

![](_page_25_Figure_1.jpeg)

Répartition CMS dans le top 100.000 des sites

![](_page_25_Figure_3.jpeg)

Répartition CMS dans le Top Sites 10.000

![](_page_25_Figure_5.jpeg)

 *Figure [6] - Etude comparative des CMS* 

#### *a- La migration des systèmes de gestion de contenu [5]*

Les changements principaux CMS (systèmes de gestion de contenu) dans l'utilisation de la technologie. Ce sont des sites qui ont cessé d'utiliser une technologie et ont commencé à utiliser une autre. Basée sur le suivi de retour à Janvier 2011.

![](_page_26_Figure_2.jpeg)

#### *b- Thème* **[6]**

Le thème choisi pour notre site et un thème WooCommerce avec un design propre et moderne. Il est parfait pour tout type de boutique en ligne. Il est Responsive c'est a dire adaptable à tous les types d'appareils (ordinateurs portables, tablettes et mobiles) .

Le thème est développé sous HTML 5 et CSS3 très réactif et mobile . Il est doté d'incroyable Composant Visual et option.

Peu importe quel type de contenu de votre site Web contiendra, le modèle prendra soin de représenter chaque partie de celui-ci d'une manière élégante et professionnelle.

#### *c- Les plugins utilisés*

Le plus important plugin utilisé lors de la conception de notre site tel que WooCommerce +

WordPress =>E-commerce.

![](_page_27_Picture_3.jpeg)

S'il y a quelque chose que tous les sites ont en commun c'est bien le formulaire de contact. Pour cela on a utilisé le plugin **Contact Form 7** 

![](_page_27_Picture_5.jpeg)

Et d'autre plugins qui sont inclus dans notre thème « celine » comme **REVOLUTION SLIDER.**

![](_page_27_Picture_7.jpeg)

#### *2.2. XAMPP*

 Un ensemble de logiciels permettant de mettre en place facilement le serveur Web et un serveur FTP. Il s'agit d'une distribution de logiciels libres (X Apache MySQL Perl PHP) offrant une bonne souplesse d'utilisation.

![](_page_27_Picture_10.jpeg)

#### *2-3. Photoshop*

Un logiciel de traitement d'image. Cette application permet de créer, de modifier des images. Et de les adapter à nos besoins.

![](_page_27_Picture_13.jpeg)

#### *2.4. StarUML*

 Est un logiciel de modélisation Uml, qui est entré récemment dans le monde de l'OpenSource. Ecrit en Delphi, il est modulaire et propose plusieurs générateurs de code.

![](_page_27_Picture_16.jpeg)

 **3** *- Structure de notre site (dynamique)*

A partir de la demande du client, le serveur interroge une base de données, récupère les données souhaitées, construit la page, la retranscrit en HTML, puis la renvoie au client.

![](_page_28_Figure_1.jpeg)

Figure [8] - Schéma du site web

#### *4- Architecture du site*

La structuration du site web consiste à donner l'architecture globale du site web en organisant les différentes informations.

Il s'agit dans un premier temps de faire l'inventaire des contenus du site web et de les regrouper par thématique afin de constituer des rubriques, on parle alors de ru briquage.

Dés lors que les principales rubriques sont identifiées (on veillera à ne pas dépasser une dizaine de rubriques principales), il faut alors déterminer leur organisation et leur découpage en sousrubriques, la plupart du temps l'architecture du site peut se représenter sous la forme d'une arborescence dont la racine est la page d'accueil :

![](_page_28_Figure_7.jpeg)

Figure [9] – L'architecture globale de notre site « galerie orientale »

#### *5- Implémentation*

Dans cette partie ont va présenter notre site en commençant par la base de données et l'UML ensuite l'interface graphique.

#### *5.1. La base de données wordpress*

Bien entendu tout site de e-commerce a nécessairement besoin d'une base de données ou ce qu'on appelle un système d'information qui va contenir toutes les informations sur les produits mais aussi les clients et l'administrateur.

#### *5.2. Les différentes tables du wordpress*

Nous avons choisis un nom d'utilisateur root comme nom de notre base de données avec un mot de passe lors de l'installation de wordpress qui contient plusieurs tables :

![](_page_29_Picture_51.jpeg)

Figure [10]-Le nom d'utilisateur et le mot de passe

| $\Box$<br><b>SQL</b><br>Rechercher<br>Requête<br>Structure |               | $\overline{\mathbb{R}}$ Exporter | $\Rightarrow$ Importer                                                          | <b><i>S</i></b> Opérations | <b>All Privilèges</b> |  |                    | <b>88 Procédures stockées</b> |                 | $\triangledown$ plus |        |
|------------------------------------------------------------|---------------|----------------------------------|---------------------------------------------------------------------------------|----------------------------|-----------------------|--|--------------------|-------------------------------|-----------------|----------------------|--------|
| Table $\triangle$                                          | <b>Action</b> |                                  |                                                                                 |                            |                       |  | <b>Lignes Type</b> |                               |                 | Interclassement      | Τı     |
| wp_commentmeta                                             |               |                                  | Afficher Ta Structure & Rechercher Ta Insérer Ma Vider ● Supprimer              |                            |                       |  |                    | 2 InnoDB                      | utf8_general_ci |                      | 48     |
| $\Box$ wp comments                                         |               |                                  | < Fill Afficher To Structure & Rechercher To Insérer III Vider ● Supprimer      |                            |                       |  |                    | 11 InnoDB                     | utf8 general ci |                      | 96     |
| wp_cuteslider                                              |               |                                  | <b>Afficher To Structure &amp; Rechercher To Insérer Mill Vider ● Supprimer</b> |                            |                       |  |                    | 1 MyISAM utf8_general_ci      |                 |                      |        |
| $\Box$ wp links                                            |               |                                  | Afficher A Structure & Rechercher 3-i Insérer I Vider ● Supprimer               |                            |                       |  |                    | e InnoDB                      | utf8 general ci |                      | 32     |
| wp_options                                                 |               |                                  | <b>Afficher Le Structure &amp; Rechercher 3-i Insérer Me Vider ● Supprimer</b>  |                            |                       |  |                    | 376 InnoDB                    | utf8_general_ci |                      |        |
| $\Box$ wp_postmeta                                         |               |                                  | ← Fan Afficher To Structure & Rechercher To Insérer Mu Vider ● Supprimer        |                            |                       |  |                    | 5 682 InnoDB                  | utf8 general ci |                      |        |
| wp_posts                                                   |               |                                  | <b>Afficher M</b> Structure & Rechercher <b>3-i</b> Insérer Wider @ Supprimer   |                            |                       |  |                    | 555 InnoDB                    | utf8 general ci |                      |        |
| $\Box$ wp revslider css                                    |               |                                  | ← Fil Afficher Tr Structure & Rechercher Tre Insérer III Vider ● Supprimer      |                            |                       |  |                    | 47 InnoDB                     | utf8 general ci |                      | 16     |
| wp_revslider_layer_animations                              |               |                                  | ★ ■ Afficher > Structure ● Rechercher 3: Insérer ■ Vider ● Supprimer            |                            |                       |  |                    | <sup>e</sup> InnoDB           | utf8_general_ci |                      | 16     |
| $\Box$ wp revslider settings                               |               |                                  | ← Fil Afficher Ty Structure & Rechercher Te Insérer III Vider ● Supprimer       |                            |                       |  |                    | <sup>e</sup> InnoDB           | utf8 general ci |                      | 16     |
| wp_revslider_sliders                                       |               |                                  | <b>Afficher To Structure &amp; Rechercher To Insérer Mill Vider ● Supprimer</b> |                            |                       |  |                    | e InnoDB                      | utf8_general_ci |                      | 16     |
| $\Box$ wp revslider slides                                 |               |                                  | ← Fil Afficher Tr Structure & Rechercher Te Insérer III Vider ● Supprimer       |                            |                       |  |                    | <sup>e</sup> InnoDB           | utf8_general_ci |                      | $16\,$ |
| wp_terms                                                   |               |                                  | ★ a Afficher M Structure & Rechercher 3: Insérer We Vider ● Supprimer           |                            |                       |  |                    | 53 InnoDB                     | utf8_general_ci |                      | 48     |
| $\Box$ wp term relationships                               |               |                                  | Afficher Te Structure & Rechercher 3: Insérer I Vider Supprimer                 |                            |                       |  |                    | 379 InnoDB                    | utf8_general_ci |                      | 32     |
| wp_term_taxonomy                                           |               |                                  | ★ ■ Afficher M Structure ● Rechercher 3: Insérer ■ Vider ● Supprimer            |                            |                       |  |                    | 53 InnoDB                     | utf8_general_ci |                      | 48     |
| $\Box$ wp usermeta                                         |               |                                  | ← Ficher To Structure & Rechercher Te Insérer I Vider ● Supprimer               |                            |                       |  |                    | 57 InnoDB                     | utf8_general_ci |                      | 48     |
| wp users                                                   |               |                                  | <b>Afficher To Structure &amp; Rechercher To Insérer Me Vider ● Supprimer</b>   |                            |                       |  |                    | 1 InnoDB                      | utf8 general ci |                      | 48     |
| $\Box$ wp woocommerce attribute taxonomies                 |               |                                  | recher Tristen Tristructure of Rechercher Tristinserer in Vider in Supprimer    |                            |                       |  |                    | <sup>e</sup> InnoDB           | utf8 general ci |                      | 32     |
| wp_woocommerce_downloadable_product_permissions            |               |                                  | ★ 图 Afficher M Structure → Rechercher 3: Insérer ■ Vider ● Supprimer            |                            |                       |  |                    | e InnoDB                      | utf8 general ci |                      | 48     |
| wp_woocommerce_order_itemmeta                              |               |                                  | ← Fil Afficher Tr Structure & Rechercher Te Insérer III Vider ● Supprimer       |                            |                       |  |                    | <sup>e</sup> InnoDB           | utf8_general_ci |                      | 48     |
| wp_woocommerce_order_items                                 |               |                                  | ★ ■ Afficher M Structure ● Rechercher Michaer ■ Vider ● Supprimer               |                            |                       |  |                    | e InnoDB                      | utf8_general_ci |                      | 32     |
| wp woocommerce tax rates                                   |               |                                  | ← Ficher To Structure & Rechercher Te Insérer I Vider O Supprimer               |                            |                       |  |                    | e InnoDB                      | utf8_general_ci |                      | se     |

Figure [11]- Les tables de la base de données

 *Exemple de table user :*

La table user représenté comme suite :

| <b>■ Afficher</b> | <b>M</b> Structure                                | <b>SOL</b><br>$\Box$ | Rechercher                            | <b>3-c</b> Insérer |            | <b>B</b> Exporter   | $\Rightarrow$ Importer | $\blacksquare$ Privilèges | <sup>2</sup> Opérations                                                             | $\bullet$ Suivi | $\triangledown$ plus |
|-------------------|---------------------------------------------------|----------------------|---------------------------------------|--------------------|------------|---------------------|------------------------|---------------------------|-------------------------------------------------------------------------------------|-----------------|----------------------|
| $#$ Nom           |                                                   | <b>Type</b>          | Interclassement Attributs Null Défaut |                    |            |                     | Extra                  | Action                    |                                                                                     |                 |                      |
| 1 ID<br>$\Box$    |                                                   | bigint(20)           |                                       | UNSIGNED           | Non Aucune |                     |                        |                           | AUTO_INCREMENT Ø Modifier ● Supprimer ● Primaire ■ Unique ▼ plus                    |                 |                      |
| 2 user_login      |                                                   | varchar(60)          | utf8 general ci                       | Non                |            |                     |                        |                           | Modifier $\bigcirc$ Supprimer $\bigcirc$ Primaire in Unique $\neg$ plus             |                 |                      |
| 3 user pass       |                                                   | varchar(64)          | utf8 general ci                       | Non                |            |                     |                        |                           | Modifier Supprimer Primaire in Unique v plus                                        |                 |                      |
| 4 user nicename   |                                                   | varchar(50)          | utf8 general ci                       | Non                |            |                     |                        |                           | Modifier $\bigcirc$ Supprimer $\bigcirc$ Primaire $\bigcirc$ Unique $\bigcirc$ plus |                 |                      |
| 5 user email      |                                                   |                      | varchar(100) utf8 general ci          | Non                |            |                     |                        |                           | Modifier Supprimer Primaire in Unique v plus                                        |                 |                      |
| 6 user url        |                                                   |                      | varchar(100) utf8 general ci          | Non                |            |                     |                        |                           | Modifier $\bigcirc$ Supprimer $\bigcirc$ Primaire $\bigcirc$ Unique $\bigcirc$ plus |                 |                      |
| 7 user registered |                                                   | datetime             |                                       |                    | Non        | 0000-00-00 00:00:00 |                        |                           | Modifier Supprimer Primaire in Unique v plus                                        |                 |                      |
|                   | 8 user_activation_key varchar(60) utf8_general_ci |                      |                                       | Non                |            |                     |                        |                           | Modifier Supprimer Primaire in Unique $\blacktriangleright$ Plus                    |                 |                      |
| 9 user status     |                                                   | int(11)              |                                       |                    | Non 0      |                     |                        |                           | Modifier Supprimer Primaire in Unique v plus                                        |                 |                      |
| 10 display name   |                                                   |                      | varchar(250) utf8 general ci          | Non                |            |                     |                        |                           | Modifier $\bigcirc$ Supprimer $\bigcirc$ Primaire in Unique $\neg$ plus             |                 |                      |

Figure[12] –Capture de la table user

#### *6- Conception du site web*

Après avoir présenté le processus de la structure du site et l'implémentation nous allons entamer la phase de conception et cela en présentant les diagrammes suivant :

#### *6.1 Diagramme de cas d'utilisation « interface administrateur »* :

![](_page_31_Figure_0.jpeg)

Figure [13] - Diagramme de cas d'utilisation « interface administrateur »

![](_page_32_Figure_0.jpeg)

#### *6-2 Diagramme de cas d'utilisations « interface client »*

Figure[14] **-**Diagramme de cas d'utilisation « interface client »

#### *6.3. Les principales interfaces graphiques*

Dans cette partie, nous allons décrire les pages principales pour réaliser une commande, une inscription de client.

#### *a-Page accueil*

Cette page d'accueil permet d'ouvrir toutes les autres pages. Elle contient un menu de navigation pour faciliter l'accès aux produits, une partie promotion pour savoir les offres promotionnelles, une partie en dessous pour les produits de la dernière tendance, et autre pour les produits les plus vendu.

![](_page_33_Picture_0.jpeg)

Figure[15] Capture de la page d'accueil en mobile

![](_page_33_Picture_2.jpeg)

Figure [16] – Capture de la page d'accueil

#### b-*Exemple d'affichage de produits* : (Tout le caftan)

Cette page permet de lister tous les produits d'une catégorie, comme par exemple la catégorie des « caftan ».

![](_page_34_Picture_2.jpeg)

Figure [17] - Capture de la page catégorie « caftan » .

c*- Exemple d'une page d'un produit* 

Karakou aubergine Cette page permet d'afficher un produit avec ses caractéristiques et détails, avec un zoom sur l'image du produit

![](_page_35_Picture_2.jpeg)

Figure [18] –Capture de la page d'un produit

#### *d-Le panier*

Dans cette page le client a une idée sur son panier rempli, il peut modifier la quantité, supprimer un produit ou vider tout le panier.

Dans le cas où il décide de réaliser une demande de ce panier, il doit cliquer sur le bouton procéder à la commande.

![](_page_35_Picture_7.jpeg)

Figure [19] – Capture da la page panier

#### *e- La page commande*

![](_page_36_Picture_32.jpeg)

Figure [20] – Formulaire de commande.

Cette page permet au client de rempli un formulaire de facturation s'il n'est pas client ou de s'authentifier s'il est déjà.

Dans le cas ou le client rempli le formulaire un e-mail de confirmation lui sera envoyé

![](_page_36_Figure_5.jpeg)

Figure [21]- Capture du l'e-mail de confirmation

 *f- La page reçue de commande* 

Cette page est envoyée au client par e-mail lors de la commande. Elle contient l'information de ce dernier, la commande, le mode de paiement et le montant à payer.

![](_page_37_Picture_32.jpeg)

Figure [22]- Capture de reçu.

#### **7-Conclusion**

 La partie réalisation donne une idée plus claire sur les taches qui sont réalisées dans ce site web par la présentation des interfaces graphiques. Enfin avec ce chapitre nous terminons la phase de développement de ce site. Nous pensons avoir atteint les objectifs initiaux, mais pouvons encore en améliorer quelques aspects esthétiques et fonctionnels.

#### *Conclusion générale*

Ce projet de fin d'étude consistant à concevoir un site web dynamique « galerie orientale » faisant du commerce électronique de tenues traditionnelles.

 Pour concevoir ce travail nous avons présenté premièrement le e-commerce, sa définition, ces types, puis on a fait un petit constat sur la situation du e-commerce en Algérie.

 En second lieu nous avons traité toutes les phases nécessaires à la réalisation de cette application, et dans cette phase nous avons appris à mieux manipuler le CMS Wordpress, nous avons ainsi approfondi nos connaissances sur le langage UML.

Par ailleurs, on a fait des recherches sur les produits nécessaires pour notre site, en les adaptant à notre thème wordpress à l'aide du logiciel Photoshop.

Finalement, on est arrivé à réaliser notre site avec une simple et attirante interface graphique qui est de nos jours, un atout important dans les sites de l'e-commerce.

Des améliorations pourraient aussi être apportées à ce site par exemple dans le cas d'une réelle utilisation commerciale du site, proposer une connexion sécurisée lors du paiement de la commande.

#### **Références bibliographique**

## *Liste des site web :*

- [1] f1soluce.info/Tutoriels/internet/10-le%20net.pdf
- [3] [www.latribune-dz.com/news/article.php?id\\_article=11004](http://www.latribune-dz.com/news/article.php?id_article=11004)
- [4] - [www.webdialna.com/pdf/presse.pdf](http://www.webdialna.com/pdf/presse.pdf)
- [5] <http://comparatif-cms.com/actus-cms/cms-les-statistiques-d-utilisation/>
- [6] http://themeforest.net/item/celine-responsive-shopping-wordpress-theme/10628230

#### *Mémoire :*

[2] – Le commerce électronique entre particuliers et professionnels , réalisé par : Mohamed Raffi Amarti

### **Liste des figures**

![](_page_40_Picture_107.jpeg)